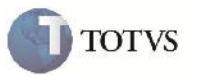

## **Exclusão de Pré-faturas**

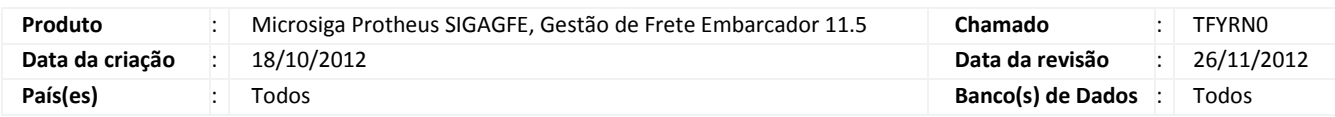

## Importante

Esta melhoria tem por objetivo de permitir e exclusão de Pré-faturas com a situação Pendente.

### **Procedimento para Implementação**

O sistema é atualizado logo após a aplicação do pacote de atualizações (Patch) deste chamado.

#### **Procedimento para Utilização**

- 1. Dentro do SIGAGFE acesse o menu Atualizações > Movimentação;
- 2. Dentro da box Pré-faturas, clique em Gerar Pré-faturas;
- 3. Clique em ações relacionadas e você verá a opção Excluir;
- 4. Retorne a listagem e selecione uma Pré-fatura com a situação pendente;
- 5. Vá ao novamente em ações relacionadas e clique na opção Excluir;
- 6. Clique em confirmar;
- 7. A Pré-fatura foi excluída;
- 8. Repita os passos 4 a 6, selecionando Pré-faturas com a situação Enviada, Confirmada e Cancelada;
- 9. Ao apertar em Confirmar deve ser mostrada uma mensagem de HELP dizendo que não é permitida a exclusão;
- 10. O sistema retorna ao menu principal.

# **Boletim Técnico**

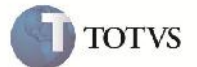

# **Informações Técnicas**

г

Г

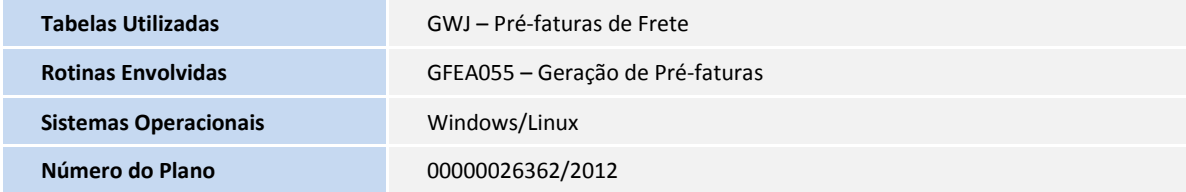